## MANUAL

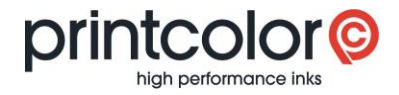

# **easyMEMO**

Backup and restore your own formulations

**With this manual, you can save your own mix formulations and reuse them after a new installation of Printcolor's easyMEMO.**

### **Preparation: Show hidden folders**

Hidden files and folders must be displayed in the folder options:

- › Open the Windows "Control Panel"
- › Select "Folder Options"
- › Select the "View" tab
- Scroll to "Hidden files and folders" and then select "Show hidden files, folders, and drives"

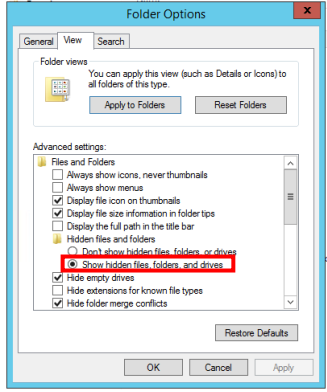

#### **Save your own formulations**

Create a copy of the following folder: *C:\Users\[Username]\AppData\Local\VirtualStore\Program Files (x86)\Printcolor*

#### **Restore your own formulations**

On the new computer, place the previously backed up folder here: *C:\Users\[Username]\AppData\Local\VirtualStore\Program Files (x86)\Printcolor*

After starting easyMEMO your own formulations will be available again.